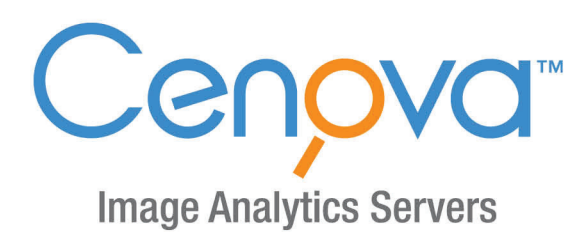

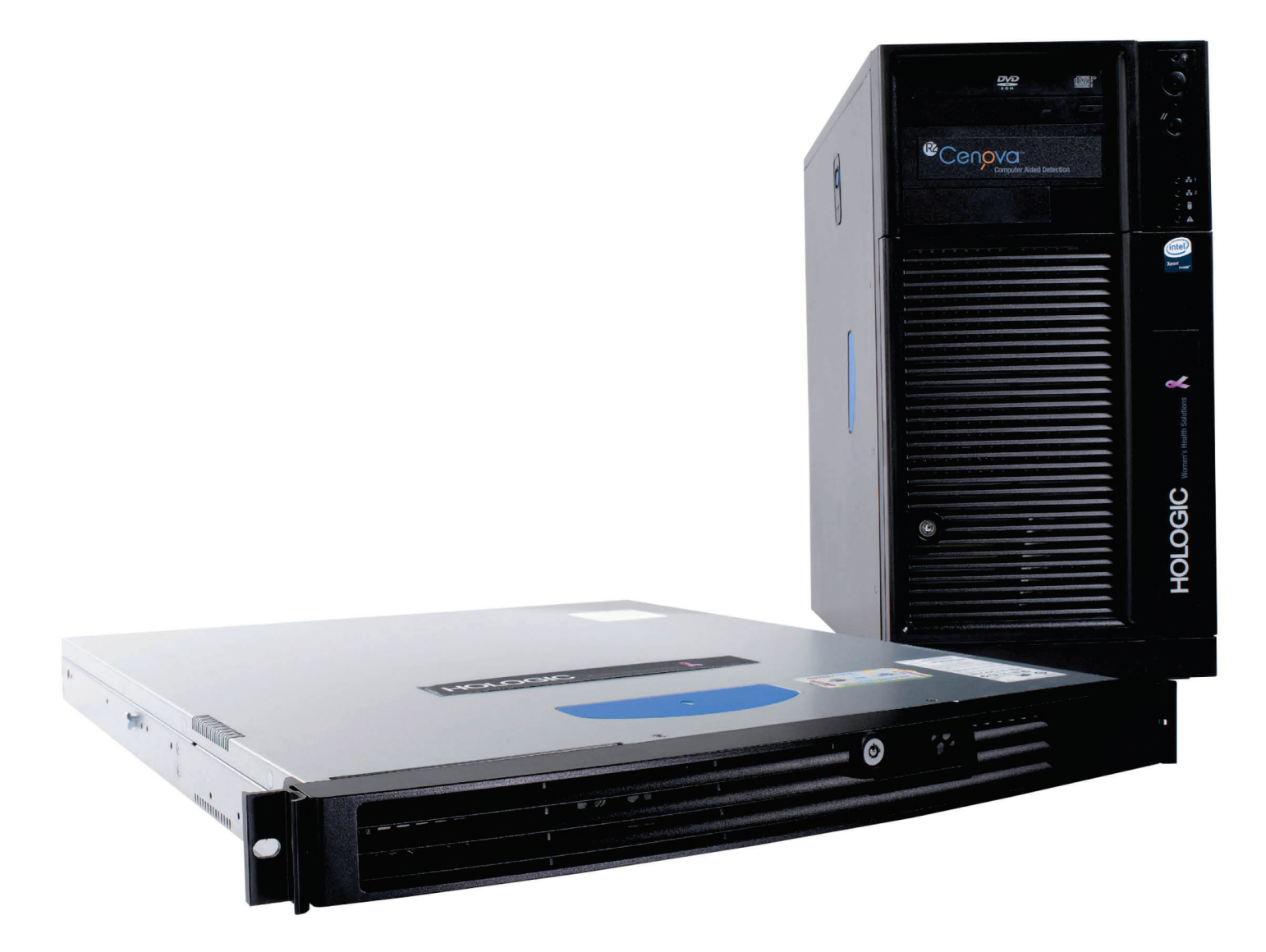

Cenova<sup>™</sup> Image Analytics Server Οδηγός χρήστη<br>για έκδοση λογισμικού 4.0 **ΜΑΝ-07043-1102 Αναθεώρηση 001** 

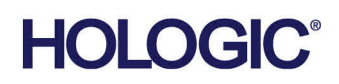

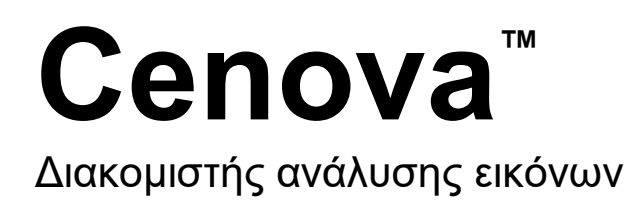

# Οδηγός χρήστη για έκδοση λογισμικού 4.0

Αριθμός εξαρτήματος MAN-07043-1102

Αναθεώρηση 001 Μάιος 2021

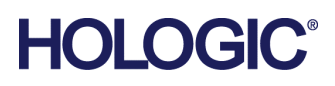

#### **Υποστήριξη προϊόντος**

ΗΠΑ: +1.877.371.4372 Ευρώπη: +32 2 711 4690 Ασία: +852 37487700 Αυστραλία: +1 800 264 073 Όλα τα άλλα: +1 781 999 7750 E-mail: BreastHealth.Support@hologic.com

© 2021 Hologic, Inc. Εκτυπώθηκε στις ΗΠΑ. Το παρόν εγχειρίδιο συντάχθηκε αρχικά στην αγγλική γλώσσα.

Οι ονομασίες Hologic, 3D Mammography, Cenova, DigitalNow, Dimensions, Imagechecker, Quantra, SecurView, Selenia, και τα συσχετιζόμενα λογότυπα είναι εμπορικά σήματα ή/και σήματα κατατεθέντα της Hologic, Inc. ή/και των θυγατρικών της στις Ηνωμένες Πολιτείες Αμερικής ή/και σε άλλες χώρες. Όλα τα υπόλοιπα εμπορικά σήματα, τα σήματα κατατεθέντα και οι ονομασίες προϊόντων αποτελούν ιδιοκτησία των αντίστοιχων κατόχων τους.

Το παρόν προϊόν μπορεί να προστατεύεται από ένα ή περισσότερα διπλώματα ευρεσιτεχνίας στις Η.Π.Α. ή στην αλλοδαπή, τα οποία παρατίθενται στη διεύθυνση www.Hologic.com/patent-information.

# Πίνακας περιεχομένων

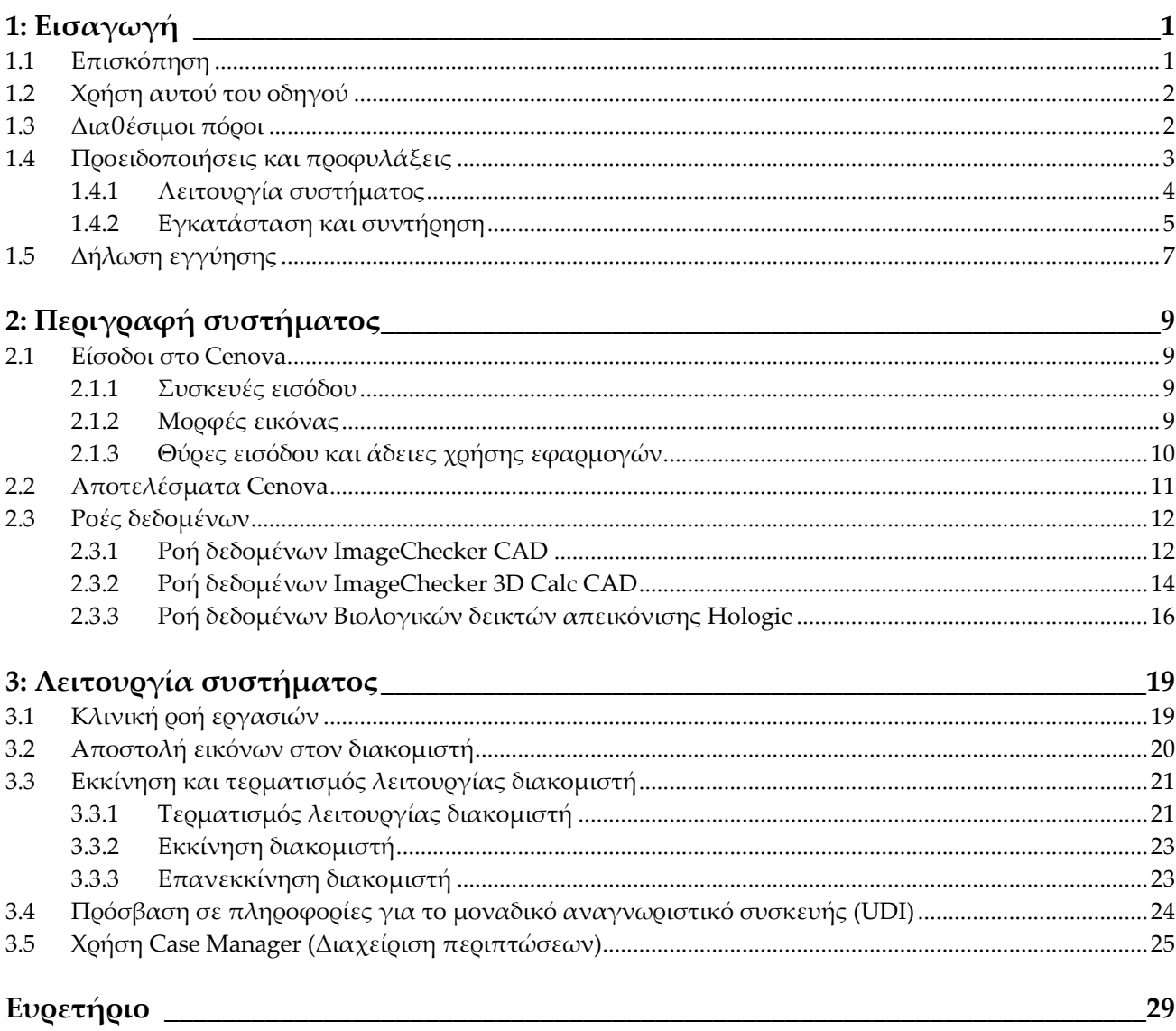

# <span id="page-6-1"></span>**1:Εισαγωγή Κεφάλαιο 1**

### **1.1 Επισκόπηση**

<span id="page-6-0"></span>Αυτός ο οδηγός παρέχει οδηγίες για τη λειτουργία και συντήρηση του Διακομιστή ανάλυσης εικόνας Cenova™ σε κλινικό περιβάλλον. Ο διακομιστής επεξεργάζεται εικόνες μαστογραφίας με χρήση αλγορίθμων ιδιόκτητου λογισμικού.

Ο διακομιστής Cenova είναι ένας διακομιστής εφαρμογής υψηλής απόδοσης που παρέχει εφαρμογές ιδιόκτητου λογισμικού για την υποβοήθηση των ακτινολόγων στην ανάλυση των εικόνων ψηφιακής μαστογραφίας. Ο διακομιστής Cenova έχει σχεδιαστεί για χρήση από ακτινολόγους που εργάζονται σε νοσοκομείο, εξωτερικά ιατρεία ή κέντρο απεικόνισης μαστού. Ο διακομιστής μπορεί επίσης να χρησιμοποιηθεί για δραστηριότητες που συνδέονται με την έρευνα.

Ο διακομιστής μπορεί να τοποθετηθεί σε οποιοδήποτε περιβάλλον εκτός των θαλάμων ασθενών, εφόσον είναι συνδεδεμένος στο δίκτυο μαστογραφίας. Μόλις ολοκληρωθεί η διαμόρφωση, απαιτείται περιορισμένη άμεση αλληλεπίδραση με τον διακομιστή. Κάθε αλληλεπίδραση πραγματοποιείται μέσω μιας φιλικής προς τον χρήστη διασύνδεσης προγράμματος περιήγησης διαδικτύου.

#### **Συμβάσεις DICOM (Ψηφιακή απεικόνιση και επικοινωνία στην ιατρική)**

Το DICOM (Ψηφιακή απεικόνιση και επικοινωνία στην ιατρική) είναι ένα διεθνές πρότυπο που χρησιμοποιείται για την ανάπτυξη, τη μετάδοση, την εκτύπωση και την αρχειοθέτηση πληροφοριών ιατρικής απεικόνισης. Η Hologic χρησιμοποιεί τις ακόλουθες τυποποιημένες ονομασίες DICOM για εικόνες ψηφιακής μαστογραφίας:

- Εικόνα ακτίνων Χ ψηφιακής μαστογραφίας DICOM Για επεξεργασία
- Εικόνα ακτίνων Χ ψηφιακής μαστογραφίας DICOM Για παρουσίαση
- Εικόνα δευτερεύουσας αποτύπωσης DICOM Ανεπεξέργαστες προβολής
- Εικόνα δευτερεύουσας αποτύπωσης DICOM Ανεπεξέργαστες συντεθειμένες 2D

Για τη διευκόλυνσή σας, σε αυτόν τον οδηγό, αυτές οι ονομασίες συντομεύονται σε «Εικόνες για επεξεργασία», «Εικόνες για παρουσίαση»*,* «Ανεπεξέργαστες εικόνες προβολής» και «Ανεπεξέργαστες συντεθειμένες εικόνες 2D».

### <span id="page-7-0"></span>**1.2 Χρήση αυτού του οδηγού**

Η οργάνωση αυτού του οδηγού έχει ως εξής:

- Η *Εισαγωγή* στη σελίδα [1](#page-6-0) παρέχει γενικές πληροφορίες για τον διακομιστή Cenova και τη σχετική τεκμηρίωση.
- Η *Περιγραφή συστήματος* στη σελίδα [9](#page-14-0) παρέχει μια σύνοψη των προδιαγραφών εικόνων και των μορφών δεδομένων που διέρχονται από τον διακομιστή Cenova και άλλες συσκευές που μπορεί να εγκατασταθούν στο κέντρο σας.
- Η *Λειτουργία συστήματος* στη σελίδα [19](#page-24-0) παρέχει πληροφορίες για τη διαχείριση των κλινικών ροών εργασίας, τον τερματισμό λειτουργίας και την εκκίνηση του διακομιστή, την πρόσβαση σε πληροφορίες για το μοναδικό αναγνωριστικό συσκευής (UDI) και τη χρήση του Cenova Case Manager (Διαχείριση περιπτώσεων Cenova).

### <span id="page-7-1"></span>**1.3 Διαθέσιμοι πόροι**

Εκτός από αυτόν τον οδηγό χρήστη, παρέχονται οι ακόλουθοι πόροι για να σας διευκολύνουν κατά την εργασία με τον διακομιστή Cenova.

• **Εκπαίδευση:** Αυτός ο οδηγός χρήστη χρησιμεύει ως εκπαίδευση για τον διακομιστή Cenova.

Η ομάδα εφαρμογών της Hologic παρέχει εξ αποστάσεως εκπαίδευση, εάν θεωρείτε ότι το προσωπικό σας χρειάζεται συμπληρωματική εκπαίδευση για τις εφαρμογές ImageChecker® CAD ή Quantra™ του διακομιστή Cenova. Συμπληρωματική εκπαίδευση για την εφαρμογή Quantra διατίθεται επίσης μέσω E-learning (Ηλεκτρονική μάθηση), στην ενότητα εκπαίδευσης στον ιστότοπο της Hologic (*[www.hologic.com](http://www.hologic.com/)*).

- **Έγγραφα:** Η Hologic παρέχει τα ακόλουθα έγγραφα για τον διακομιστή Cenova και τις εφαρμογές του:
	- *Οδηγός χρήστη διακομιστή ανάλυσης εικόνας Cenova*
	- *Κατανόηση του οδηγού χρήστη του ImageChecker CAD*
	- *Κατανόηση του οδηγού χρήστη του ImageChecker 3D Calc CAD*
	- *Κατανόηση του οδηγού χρήστη του Quantra*
	- *Κατανόηση του οδηγού χρήστη του DigitalNow HD*
	- *Εγχειρίδιο εγκατάστασης και σέρβις διακομιστή ανάλυσης εικόνας Cenova*
	- *Σημειώσεις έκδοσης διακομιστή ανάλυσης εικόνας Cenova*
	- *Δήλωση συμμόρφωσης DICOM διακομιστή ανάλυσης εικόνας Cenova*
	- *Αναφορά κυβερνοασφάλειας προϊόντος διακομιστή ανάλυσης εικόνας Cenova*
	- *Προδιαγραφές συστήματος διακομιστή ανάλυσης εικόνας Cenova*

Μπορείτε να λάβετε επιπλέον αντίγραφα των έντυπων εγγράφων μέσω του Hologic Account Manager (Διαχείριση λογαριασμού Hologic). Μπορείτε να βρείτε τη Δήλωση συμμόρφωσης DICOM και την Αναφορά κυβερνοασφάλειας προϊόντος στον ιστότοπο της Hologic.

• **Τεχνική υποστήριξη και σέρβις:** Για επικοινωνία με το τμήμα υποστήριξης για τη Βόρεια Αμερική:

Χωρίς χρέωση: +1.877.371.4372 Email: *[BreastHealth.Support@hologic.com](mailto:BreastHealth.Support@hologic.com)* Ωράριο: Δευτέρα–Παρασκευή, 6:00 π.μ. – 5:00 μ.μ., PT (GMT – 8:00) Ιστότοπος: *[www.hologic.com](http://www.hologic.com/)*

Για υποστήριξη στην Ευρώπη, τη Νότια Αμερική ή την Ασία, επικοινωνήστε με τον τοπικό αντιπρόσωπο ή προμηθευτή.

### <span id="page-8-0"></span>**1.4 Προειδοποιήσεις και προφυλάξεις**

Σε αυτόν τον οδηγό χρήστη χρησιμοποιούνται οι ακόλουθες συμβάσεις για την παροχή τεχνικών πληροφοριών και πληροφοριών ασφάλειας ειδικού ενδιαφέροντος.

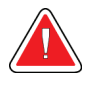

#### **Προειδοποίηση:**

**Οδηγία που, αν δεν τηρηθεί, μπορεί να προκύψει επικίνδυνη κατάσταση.**

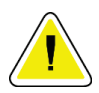

#### **Προσοχή**

**Οδηγία που, αν δεν τηρηθεί, μπορεί να προκύψει βλάβη στο σύστημα.**

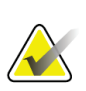

#### **Σημαντικό**

Οδηγία που παρέχεται για να διασφαλιστούν τα σωστά αποτελέσματα και η βέλτιστη απόδοση ή για να διευκρινιστούν οι περιορισμοί της συσκευής.

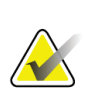

#### **Σημείωση**

Πληροφορίες που παρέχονται για τη διευκρίνιση ενός συγκεκριμένου βήματος ή μιας διαδικασίας.

Προτού χρησιμοποιήσετε το σύστημα, διαβάστε τις ακόλουθες προειδοποιήσεις και προφυλάξεις.

#### <span id="page-9-0"></span>**1.4.1 Λειτουργία συστήματος**

#### **Προειδοποίηση:**

**Ο διακομιστής προορίζεται για χρήση αποκλειστικά από προσωπικό που έχει διαβάσει αυτόν τον οδηγό και έχει λάβει εκπαίδευση σχετικά με τη χρήση του διακομιστή. Η Hologic δεν αποδέχεται ευθύνη για τραυματισμούς ή ζημιές που σχετίζονται με ακατάλληλη ή μη ασφαλή λειτουργία του συστήματος.**

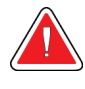

#### **Προειδοποίηση:**

**Χρησιμοποιείτε τον διακομιστή αποκλειστικά εκτός του περιβάλλοντος των ασθενών. Ο διακομιστής προορίζεται για χρήση αποκλειστικά σε περιβάλλον γραφείου.**

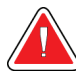

#### **Προειδοποίηση:**

**Μην τοποθετείτε δοχεία με υγρά πάνω στη συσκευή. Σε περίπτωση διαρροής υγρών, διακόψτε την παροχή ρεύματος σε όλα τα εξαρτήματα πριν από τον καθαρισμό για να ελαχιστοποιήσετε την πιθανότητα ηλεκτροπληξίας. Εάν τα εσωτερικά εξαρτήματα έχουν εκτεθεί σε υγρό, μη θέσετε σε λειτουργία τη συσκευή και επικοινωνήστε με τον αντιπρόσωπο σέρβις.**

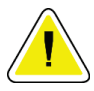

#### **Προσοχή**

**Τερματίζετε πάντα τη λειτουργία του υπολογιστή σύμφωνα με τις διαδικασίες που παρέχονται σε αυτόν τον οδηγό. Ο ακατάλληλος τερματισμός λειτουργίας του συστήματος μπορεί να οδηγήσει σε απώλεια δεδομένων ή βλάβη στο λειτουργικό σύστημα του υπολογιστή.**

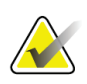

#### **Σημαντικό**

Για την ορθή λειτουργία του συστήματος, η τεχνική ποιότητα των εικόνων (π.χ. αντίθεση) πρέπει να είναι αποδεκτή σύμφωνα με τον ακτινολόγο που κάνει την ερμηνεία και να πληροί τις απαιτήσεις του νόμου περί προτύπων ποιότητας μαστογραφίας (MQSA) των ΗΠΑ ή των κατάλληλων εθνικών προτύπων.

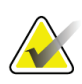

#### **Σημαντικό**

Ο σχεδιασμός και ο τρόπος λειτουργίας της συσκευής συνάδουν με τα ισχύοντα πρότυπα κλινικών πρακτικών μαστογραφίας, σύμφωνα με τον νόμο MQSA των ΗΠΑ. Στους χρήστες συνιστάται η συμμόρφωση με τον νόμο MQSA, για τις Ηνωμένες Πολιτείες, ή με τα κατάλληλα εθνικά πρότυπα, όταν εκτελούν εφαρμογές μαστογραφίας Cenova σε κλινικά πρωτόκολλα.

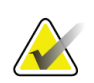

#### **Σημαντικό**

Αυτός ο εξοπλισμός έχει δοκιμαστεί και έχει διαπιστωθεί ότι συμμορφώνεται με τα όρια που αντιστοιχούν σε ψηφιακή συσκευή κλάσης A, δυνάμει του Μέρους 15 των κανόνων της FCC. Αυτά τα όρια είναι σχεδιασμένα ώστε να παρέχουν εύλογη προστασία έναντι επιβλαβών παρεμβολών όταν ο εξοπλισμός χρησιμοποιείται σε εμπορικό περιβάλλον. Αυτός ο εξοπλισμός παράγει, χρησιμοποιεί και μπορεί να εκπέμπει ενέργεια ραδιοσυχνοτήτων και, αν δεν εγκατασταθεί και δεν χρησιμοποιηθεί σύμφωνα με τον οδηγό χρήσης, μπορεί να προκαλέσει επιβλαβείς παρεμβολές στις ραδιοεπικοινωνίες. Ο χειρισμός αυτού του εξοπλισμού σε κατοικημένη περιοχή είναι πιθανό να προκαλέσει επιβλαβείς παρεμβολές, οπότε ο χρήστης θα πρέπει να διορθώσει τις παρεμβολές με δικά του έξοδα.

### <span id="page-10-0"></span>**1.4.2 Εγκατάσταση και συντήρηση**

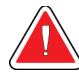

#### **Προειδοποίηση:**

**Το σύμβολο δίπλα στον σύνδεσμο τροφοδοσίας ρεύματος υποδεικνύει πιθανό κίνδυνο ηλεκτροπληξίας. Για μείωση της πιθανότητας του κινδύνου ηλεκτροπληξίας και πυρκαγιάς, συνδέστε τον υπολογιστή μόνο σε πρίζα ρεύματος που είναι σωστά γειωμένη και παρέχει τάση και ρεύμα σύμφωνα με τις προδιαγραφές του διακομιστή.**

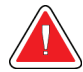

#### **Προειδοποίηση:**

**Για τη σύνδεση του διακομιστή με την κύρια τροφοδοσία, χρησιμοποιείτε πάντα ένα γειωμένο καλώδιο τροφοδοσίας τριών αγωγών που πληροί τα τοπικά κανονιστικά πρότυπα. Η χρήση προσαρμογέα δύο ακίδων αποσυνδέει τη γείωση του δικτύου και δημιουργεί σοβαρό κίνδυνο ηλεκτροπληξίας.**

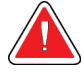

#### **Προειδοποίηση:**

**Το βάρος των διακομιστών Cenova είναι μεγάλο! Εάν έχετε οποιαδήποτε ανησυχία σχετικά με την ανύψωση ή την τοποθέτηση του διακομιστή, ζητήστε βοήθεια.**

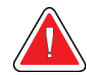

#### **Προειδοποίηση:**

**Πριν από τον καθαρισμό του διακομιστή, τερματίζετε πάντα τη λειτουργία του διακομιστή σύμφωνα με τις διαδικασίες αυτού του οδηγού και αποσυνδέετε το καλώδιο τροφοδοσίας για να αποφύγετε την ηλεκτροπληξία. Μην χρησιμοποιείτε ποτέ αλκοόλη, βενζόλιο, διαλυτικό ή άλλα εύφλεκτα καθαριστικά προϊόντα.**

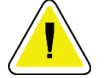

#### **Προσοχή**

**Συντηρείτε τον εξοπλισμό σε καλά αεριζόμενο, κλιματιζόμενο περιβάλλον που πληροί τις προδιαγραφές θερμοκρασίας και υγρασίας που παρέχονται στον οδηγό σέρβις του προϊόντος.**

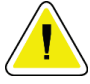

#### **Προσοχή**

**Μην εγκαθιστάτε ή επισκευάζετε τον διακομιστή Cenova. Μόνο εκπαιδευμένο προσωπικό, εξουσιοδοτημένο από την Hologic, είναι αρμόδιο για την εγκατάσταση ή την επισκευή του διακομιστή.**

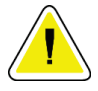

#### **Προσοχή**

**Αποσυνδέετε το καλώδιο τροφοδοσίας πριν από τη μετακίνηση ή τη συντήρηση.**

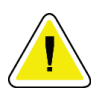

#### **Προσοχή**

**Εγκαθιστάτε τον διακομιστή ώστε να προστατεύεται από το τείχος προστασίας του κέντρου, για ασφάλεια δικτύου και προστασία από ιούς. Η Hologic δεν παρέχει προστασία από ιούς υπολογιστών ή ασφάλεια δικτύου για τον διακομιστή. Εάν απαιτείται λογισμικό προστασίας από ιούς, επισκεφτείτε τον ιστότοπο της Hologic για πληροφορίες σχετικά με το πρόγραμμα κυβερνοασφάλειας της Hologic και οδηγίες εγκατάστασης του λογισμικού προστασίας από ιούς.**

### <span id="page-12-0"></span>**1.5 Δήλωση εγγύησης**

Εφόσον δεν αναφέρεται ρητά κάτι διαφορετικό στη Συμφωνία: i) για τον Εξοπλισμό που κατασκευάζεται από την Hologic παρέχεται εγγύηση προς τον αρχικό Πελάτη ότι θα αποδίδει ουσιωδώς σύμφωνα με τις δημοσιευμένες προδιαγραφές του προϊόντος για ένα (1) έτος αρχής γενομένης από την ημερομηνία αποστολής ή αν απαιτείται εγκατάσταση, από την ημερομηνία εγκατάστασης («Περίοδος εγγύησης»), ii) για τις λυχνίες ακτίνων Χ ψηφιακής μαστογραφίας απεικόνισης παρέχεται εγγύηση για είκοσι τέσσερις (24) μήνες, διάστημα κατά το οποίο παρέχεται πλήρης εγγύηση για τις λυχνίες ακτίνων Χ για τους πρώτους δώδεκα (12) μήνες και εγγύηση κατ' ευθείαν αναλογία κατά τη διάρκεια των μηνών 13–24, iii) για τα ανταλλακτικά εξαρτήματα και τα ανακατασκευασμένα στοιχεία παρέχεται εγγύηση για το υπόλοιπο της Περιόδου εγγύησης ή για ενενήντα (90) ημέρες από την αποστολή, όποιο διάστημα είναι μεγαλύτερο, iv) για τα αναλώσιμα στοιχεία παρέχεται εγγύηση ότι θα συμμορφώνονται με τις δημοσιευμένες προδιαγραφές για μια περίοδο που λήγει κατά την ημερομηνία λήξης η οποία εμφανίζεται στις αντίστοιχες συσκευασίες, v) για το παρεχόμενο με άδεια χρήσης λογισμικό παρέχεται εγγύηση ότι θα λειτουργεί σύμφωνα με τις δημοσιευμένες προδιαγραφές, vi) για τις Υπηρεσίες παρέχεται εγγύηση ότι θα παρέχονται με αποδοτικό τρόπο, vii) για τον Εξοπλισμό που δεν κατασκευάζεται από την Hologic παρέχεται εγγύηση μέσω του κατασκευαστή του και οι εν λόγω εγγυήσεις κατασκευαστών θα επεκτείνονται προς τους πελάτες της Hologic στον βαθμό που επιτρέπεται από τον κατασκευαστή του αντίστοιχου Εξοπλισμού που δεν κατασκευάζεται από την Hologic. Η Hologic δεν εγγυάται ότι η χρήση των Προϊόντων θα είναι αδιάκοπη ή χωρίς σφάλματα ή ότι τα Προϊόντα θα λειτουργούν με μη εξουσιοδοτημένα από την Hologic προϊόντα τρίτων μερών. Αυτές οι εγγυήσεις δεν ισχύουν για κανένα στοιχείο το οποίο: (α) έχει επισκευαστεί, μετακινηθεί ή τροποποιηθεί από άτομο εκτός του εξουσιοδοτημένου από την Hologic προσωπικού σέρβις, (β) έχει υποστεί φυσική (συμπεριλαμβανομένης θερμικής ή ηλεκτρικής) εσφαλμένη χρήση, καταπόνηση ή κατάχρηση, (γ) έχει αποθηκευτεί, συντηρηθεί ή χρησιμοποιηθεί με οποιονδήποτε τρόπο ο οποίος δεν συνάδει με τις ισχύουσες προδιαγραφές ή οδηγίες της Hologic, συμπεριλαμβανομένης της άρνησης του Πελάτη να επιτρέψει τις συνιστώμενες από την Hologic αναβαθμίσεις του Λογισμικού ή (δ) έχει χαρακτηριστεί ως παρεχόμενο με την επιφύλαξη εγγύησης που δεν παρέχεται από την Hologic ή προ της κυκλοφορίας ή «ως έχει».

# Κεφάλαιο 2 Περιγραφή συστήματος

<span id="page-14-0"></span>Αυτό το κεφάλαιο περιγράφει τη ροή των δεδομένων που διέρχονται μεταξύ του Cenova και άλλων συσκευών που μπορεί να είναι εγκατεστημένες στο κέντρο σας.

### <span id="page-14-1"></span>**2.1 Είσοδοι στο Cenova**

#### <span id="page-14-2"></span>**2.1.1 Συσκευές εισόδου**

Ο διακομιστής υποστηρίζει εισόδους από τους τύπους συσκευών που αναφέρονται παρακάτω. Ενδέχεται να ισχύουν ορισμένοι εθνικοί περιορισμοί.

- **Συστήματα ψηφιακής μαστογραφίας πλήρους πεδίου:** Ο διακομιστής Cenova επεξεργάζεται δισδιάστατες εικόνες ψηφιακής μαστογραφίας που προέρχονται από συστήματα λήψης εικόνων ψηφιακής μαστογραφίας πλήρους πεδίου (FFDM). Ο διακομιστής Cenova υποστηρίζει εισόδους από συσκευές FFDM που κατασκευάζονται από την Hologic Inc. (Danbury, CT), τη GE Healthcare (Waukesha, WI) και τη Siemens AG (Μόναχο, Γερμανία).
- **Συστήματα ψηφιακής τομοσύνθεσης μαστού:** Ο διακομιστής Cenova επεξεργάζεται ομάδες δεδομένων 3D Mammography™ και συντεθειμένες εικόνες 2D που προέρχονται από τα συστήματα Hologic Selenia® Dimensions®.
- **Συστήματα ψηφιοποίησης φιλμ:** Για φιλμ μαστογραφίας, ο Cenova επεξεργάζεται εικόνες DigitalNow™ που προέρχονται από οποιοδήποτε σύστημα σάρωσης φιλμ της Hologic.

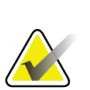

#### **Σημείωση**

Το DigitalNow HD δεν είναι πλέον διαθέσιμο προς πώληση, αλλά εξακολουθεί να παρέχεται υποστήριξη στους υπάρχοντες πελάτες.

Επιπλέον, οι εικόνες που παράγονται από οποιοδήποτε από αυτά τα συστήματα μπορούν να αποσταλούν στο Cenova από ένα Σύστημα επικοινωνίας και αρχειοθέτησης εικόνων (PACS).

Για περισσότερες πληροφορίες σχετικά με τις υποστηριζόμενες συσκευές εισόδου, ανατρέξτε στο έγγραφο για τη συγκεκριμένη εφαρμογή λογισμικού.

### <span id="page-14-3"></span>**2.1.2 Μορφές εικόνας**

Ο διακομιστής Cenova επεξεργάζεται αντικείμενα εικόνας ψηφιακής μαστογραφίας που συμμορφώνονται με το πρότυπο DICOM. Ο διακομιστής επεξεργάζεται τους ακόλουθους τύπους αντικειμένων εικόνων DICOM:

- Αντικείμενα εικόνας που έχουν αποσταλεί στο Cenova από ένα σύστημα FFDM μετά από μια συμβατική εξέταση μαστογραφίας, γνωστά ως εικόνες *Για επεξεργασία* (αναφέρονται επίσης ως «ανεπεξέργαστες» εικόνες 2D).
- Αντικείμενα εικόνας που έχουν αποσταλεί στο Cenova από συστήματα 3D MammographyTM της Hologic, γνωστά ως εικόνες *Ανεπεξέργαστης προβολής*.
- Αντικείμενα εικόνας που έχουν αποσταλεί στο Cenova από συστήματα 3D MammographyTM της Hologic, γνωστά ως εικόνες *Ανεπεξέργαστες συντεθειμένες 2D*.
- Αντικείμενα εικόνας που έχουν αποσταλεί στο Cenova από οποιοδήποτε σύστημα ψηφιοποίησης φιλμ της Hologic, γνωστά ως εικόνες *Για παρουσίαση*.

Ορισμένα αντικείμενα εικόνας DICOM δεν υποβάλλονται σε επεξεργασία από το λογισμικό, ανάλογα με την εφαρμογή και την προβολή μαστογραφίας που εμφανίζεται στην εικόνα.

Για περισσότερες πληροφορίες σχετικά με τις μορφές εικόνων, ανατρέξτε στα διαγράμματα στην ενότητα *Μορφές εικόνας* στη σελίδα [9.](#page-14-3)

#### <span id="page-15-0"></span>**2.1.3 Θύρες εισόδου και άδειες χρήσης εφαρμογών**

Κάθε συσκευή που παράγει αρχεία εικόνας ψηφιακής μαστογραφίας αντιστοιχεί σε μια θύρα εισόδου στον διακομιστή Cenova. Η κεφαλίδα DICOM για κάθε αντικείμενο εικόνας περιλαμβάνει ένα αναγνωριστικό (π.χ. έναν σειριακό αριθμό) που υποδεικνύει τη συσκευή από την οποία προήλθε η εικόνα.

Για κάθε διακομιστή Cenova, τα κέντρα μπορούν να υποστηρίξουν:

- Έως τέσσερις άδειες χρήσης για οποιαδήποτε ή όλες τις εφαρμογές λογισμικού 2D και μία άδεια για το DigitalNow HD ή
- Έως δύο άδειες για ImageChecker 3D Calc CAD ή
- Μία άδεια για DigitalNow HD

Λάβετε υπόψη ότι η υπέρβαση αυτών των κατευθυντήριων γραμμών με έναν μόνο διακομιστή μπορεί να επηρεάσει τους χρόνους απόκρισης του συστήματος.

Κάθε εφαρμογή λογισμικού Cenova απαιτεί μία άδεια χρήσης λογισμικού για κάθε συσκευή εισόδου. Για παράδειγμα, εάν υπάρχουν τέσσερις συσκευές FFDM, τότε η διαμόρφωση του διακομιστή Cenova πρέπει να πραγματοποιηθεί με τέσσερις άδειες χρήσης λογισμικού για κάθε επιθυμητή εφαρμογή λογισμικού Cenova.

Ο διακομιστής Cenova μπορεί επίσης να επεξεργάζεται εικόνες που έχουν αποσταλεί από πολλές συσκευές PACS, εφόσον οι εικόνες προέρχονται από μία από τις συσκευές εισόδου με άδεια χρήσης.

Για βοήθεια σχετικά με τις ρυθμίσεις παραμέτρων αδειών χρήσης, επικοινωνήστε με το Hologic Account Manager (Διαχείριση λογαριασμού Hologic).

### <span id="page-16-0"></span>**2.2 Αποτελέσματα Cenova**

Το Cenova αποστέλλει τα αποτελέσματά του σε διαγνωστικούς σταθμούς εργασίας ανασκόπησης (όπως το Hologic SecurView DX) και σε συσκευές PACS. Ανάλογα με την εφαρμογή, το Cenova μπορεί να μεταδώσει τα αποτελέσματα σε μία ή περισσότερες μορφές. Ο παρακάτω πίνακας δείχνει τις μορφές εξόδου για κάθε εφαρμογή.

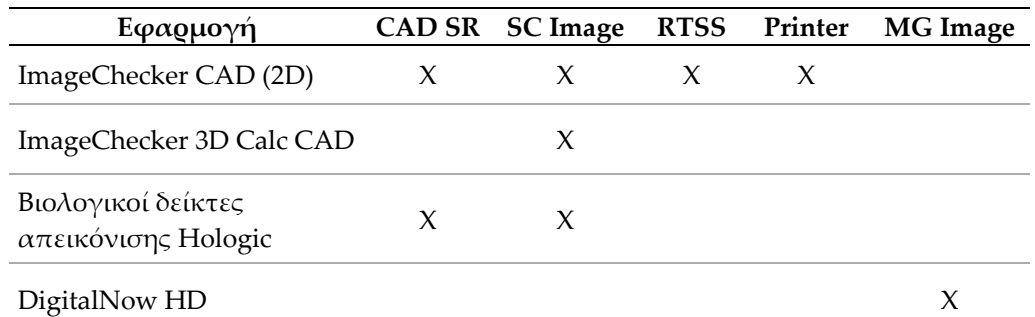

- **CAD SR** Η μορφή Mammography CAD SR είναι το πρότυπο DICOM που χρησιμοποιείται για τα αποτελέσματα του ImageChecker CAD ή/και των Βιολογικών δεικτών απεικόνισης Hologic.
- **SC Image** Το Mammography CAD SC (Δευτερεύουσα αποτύπωση) παρέχει τις προβολές περιπτώσεων που έχουν υποβληθεί σε επεξεργασία (συνήθως οι τέσσερις προβολές προληπτικού ελέγχου) με αποτελέσματα ImageChecker CAD, Βιολογικών δεικτών απεικόνισης Hologic ή του αποκλειστικού ImageChecker 3D Calc CAD. Όσον αφορά το ImageChecker CAD και τους Βιολογικούς δείκτες απεικόνισης Hologic, αυτή η μορφή προορίζεται για σταθμούς εργασίας που δεν υποστηρίζουν τη μορφή Mammography CAD SR.
- **RTSS** Η μορφή Radiotherapy Structure Set (Ρύθμιση δομής ακτινοθεραπείας) αναπτύχθηκε ειδικά για την εμφάνιση των αποτελεσμάτων του ImageChecker CAD σε ορισμένους σταθμούς εργασίας ανασκόπησης της GE.
- **Printer** Αυτή η μορφή παρέχει τα αποτελέσματα του ImageChecker CAD για προβολές περιπτώσεων που έχουν υποβληθεί σε επεξεργασία (συνήθως οι τέσσερις προβολές προληπτικού ελέγχου).
- **MG Image** Αυτή η μορφή (Εικόνα ακτίνων Χ ψηφιακής μαστογραφίας DICOM Για παρουσίαση) παρέχει εικόνες DigitalNow HD.

Για σταθμούς εργασίας και συσκευές PACS που δεν υποστηρίζουν αντικείμενα Mammography CAD SR του ImageChecker CAD αλλά υποστηρίζουν επικαλύψεις DICOM 6000, η λύση DICOM 6000 Interface της Hologic έχει χρησιμοποιηθεί για τη μετατροπή των αποτελεσμάτων του ImageChecker CAD. Αυτή η λύση δεν διατίθεται πλέον προς πώληση, αλλά μπορεί να συνεχίσει να χρησιμοποιείται σε υπολογιστή με Windows 7 ξεχωριστά από τον διακομιστή Cenova.

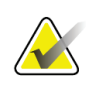

**Σημείωση**

Απαιτείται η έκδοση 1.1.7 του DICOM 6000 Interface για την υποστήριξη του CAD σε αποτελέσματα συντεθειμένων εικόνων 2D ως επικάλυψη DICOM 6000.

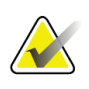

#### **Σημείωση**

Το DICOM 6000 Interface δεν μπορεί να βρίσκεται σε διακομιστή Cenova 4.0. Το DICOM 6000 Interface δεν έχει επικυρωθεί για χρήση σε Windows 10.

### <span id="page-17-0"></span>**2.3 Ροές δεδομένων**

Αυτή η ενότητα περιγράφει τον τρόπο ροής των πληροφοριών μεταξύ των διάφορων συσκευών για τις εφαρμογές Cenova.

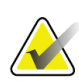

#### **Σημείωση**

Τα συστήματα μαστογραφίας μπορεί να έχουν διαφορετικές διαμορφώσεις, ανάλογα με τις συσκευές που είναι εγκατεστημένες στο κέντρο σας.

#### <span id="page-17-1"></span>**2.3.1 Ροή δεδομένων ImageChecker CAD**

Το παρακάτω διάγραμμα δείχνει τον τρόπο με τον οποίο οι πληροφορίες διέρχονται συνήθως μέσω των συστημάτων με ImageChecker CAD.

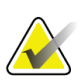

#### **Σημείωση**

Το ImageChecker CAD εφαρμόζεται επίσης σε συντεθειμένες εικόνες 2D. Οι Ανεπεξέργαστες συντεθειμένες εικόνες 2D αποστέλλονται στον διακομιστή Cenova. Οι αντίστοιχες εικόνες τομοσύνθεσης μαστού ή οι εικόνες Για παρουσίαση αποστέλλονται σε διαγνωστικούς σταθμούς εργασίας ανασκόπησης και PACS.

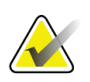

#### **Σημείωση**

Όταν τόσο η συμβατική μαστογραφία 2D όσο και οι συντεθειμένες εικόνες 2D αποστέλλονται στο Cenova για μελέτη ComboHD, ο διακομιστής Cenova παράγει ξεχωριστά αποτελέσματα ImageChecker CAD για τη συμβατική μαστογραφία 2D και τις συντεθειμένες εικόνες 2D, αντίστοιχα.

#### **Συστήματα λήψης εικόνων**

**1, 2, 3:** Τα συστήματα FFDM μπορούν να διαμορφωθούν για την αποστολή εικόνων ακτίνων Χ ψηφιακής μαστογραφίας-σε οποιαδήποτε συσκευή συμμορφώνεται με το πρότυπο DICOM. Η συσκευή FFDM αποστέλλει δύο τύπους εικόνων, εικόνες Για επεξεργασία στον διακομιστή Cenova και εικόνες Για παρουσίαση σε διαγνωστικούς σταθμούς εργασίας ανασκόπησης και PACS.

#### **Διακομιστής Cenova**

**4, 5, 6:** Ο διακομιστής Cenova αποστέλλει τα αποτελέσματα (για παράδειγμα, αντικείμενα Mammography CAD SR ή εικόνες CAD SC) σε έναν ή περισσότερους διαγνωστικούς σταθμούς εργασίας ανασκόπησης ή/και συσκευές PACS. Ο διακομιστής Cenova μπορεί επίσης να παρέχει εκτυπωμένα αποτελέσματα που δείχνουν τις τέσσερις προβολές περιπτώσεων που έχουν υποβληθεί σε επεξεργασία με σήμανση CAD.

#### **Διαγνωστικοί σταθμοί εργασίας ανασκόπησης και PACS**

**3, 4, 8:** Οι σταθμοί εργασίας ανασκόπησης είναι διαμορφωμένοι για να λαμβάνουν τις εικόνες Για παρουσίαση (3, 8) και τα αποτελέσματα ImageChecker CAD (4, 8), τα οποία στη συνέχεια ελέγχονται από τον ακτινολόγο.

**7, 8:** Οι συσκευές PACS μπορούν να διαμορφωθούν για να αποστέλλουν:

- Εικόνες Για επεξεργασία στο Cenova (7), το οποίο επεξεργάζεται τις εικόνες και διανέμει τα αποτελέσματα CAD σύμφωνα με τη διαμόρφωσή του, ή/και
- Αποτελέσματα ImageChecker CAD ή/και εικόνες Για παρουσίαση στους σταθμούς εργασίας ανασκόπησης (8).

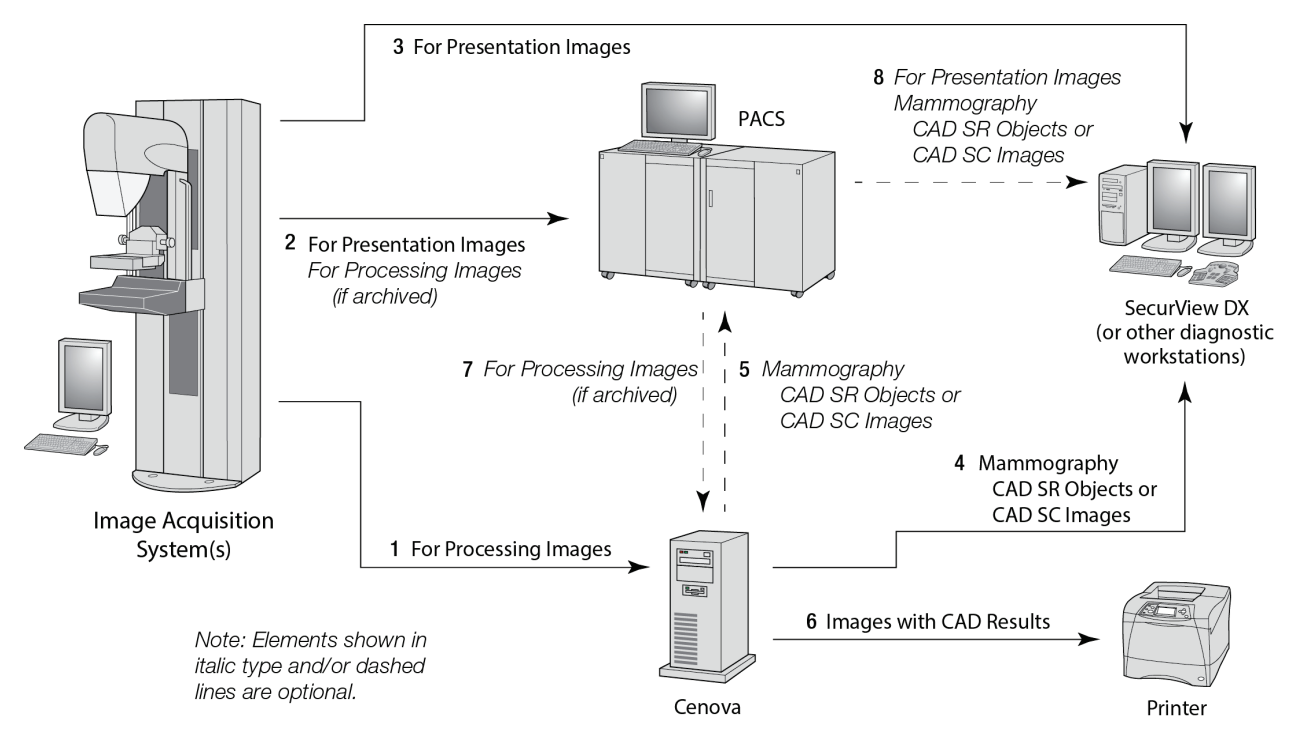

*Ροή δεδομένων ImageChecker CAD*

### <span id="page-19-0"></span>**2.3.2 Ροή δεδομένων ImageChecker 3D Calc CAD**

Αυτή η ενότητα περιγράφει τις ροές δεδομένων μεταξύ των διάφορων συσκευών που χρησιμοποιούνται για την απεικόνιση και ανασκόπηση του Hologic 3D MammographyTM. Για να παρακολουθήσετε τις ροές δεδομένων, ανατρέξτε στο παρακάτω διάγραμμα.

#### **Συστήματα λήψης εικόνων**

**1, 2, 3:** Τα συστήματα Hologic 3D MammographyTM μπορούν να διαμορφωθούν για να αποστέλλουν ομάδες δεδομένων 3D MammographyTM σε κάθε συμβατή συσκευή. Για σκοπούς CAD, η συσκευή 3D MammographyTM αποστέλλει δύο τύπους εικόνων: Ανεπεξέργαστες εικόνες προβολής στον διακομιστή Cenova και Ανασυντεθειμένες τομές σε διαγνωστικούς σταθμούς εργασίας ανασκόπησης και PACS.

#### **Διακομιστής Cenova**

**4, 5:** Ο διακομιστής Cenova αποστέλλει τα αποτελέσματα CAD σε έναν ή περισσότερους διαγνωστικούς σταθμούς εργασίας ανασκόπησης ή/και σε συσκευές PACS. Τα αποτελέσματα κωδικοποιούνται με αποκλειστική μέθοδο σε ένα αντικείμενο εικόνας δευτερεύουσας αποτύπωσης DICOM. Μόνο το Hologic SecurView μπορεί να ερμηνεύσει το αποτέλεσμα που εξάγεται από το Cenova. Προς το παρόν δεν υπάρχει διαθέσιμη μορφή DICOM για διαλειτουργική κωδικοποίηση των αποτελεσμάτων CAD του 3D MammographyTM.

#### **Διαγνωστικοί σταθμοί εργασίας ανασκόπησης και PACS**

**3, 4, 7:** Οι σταθμοί εργασίας ανασκόπησης είναι διαμορφωμένοι για να λαμβάνουν τις Ανασυντεθειμένες τομές (3, 7) και τα αποτελέσματα ImageChecker 3D Calc CAD (4, 7), τα οποία στη συνέχεια ελέγχονται από τον ακτινολόγο.

**6, 7:** Οι συσκευές PACS μπορούν να διαμορφωθούν για να αποστέλλουν:

- Εικόνες προβολής στο Cenova (6), το οποίο επεξεργάζεται τις εικόνες και διανέμει τα αποτελέσματα CAD σύμφωνα με τη διαμόρφωσή του, ή/και
- Τα αποτελέσματα ImageChecker 3D Calc CAD ή/και τις Ανασυντεθειμένες τομές στους σταθμούς εργασίας ανασκόπησης (7).

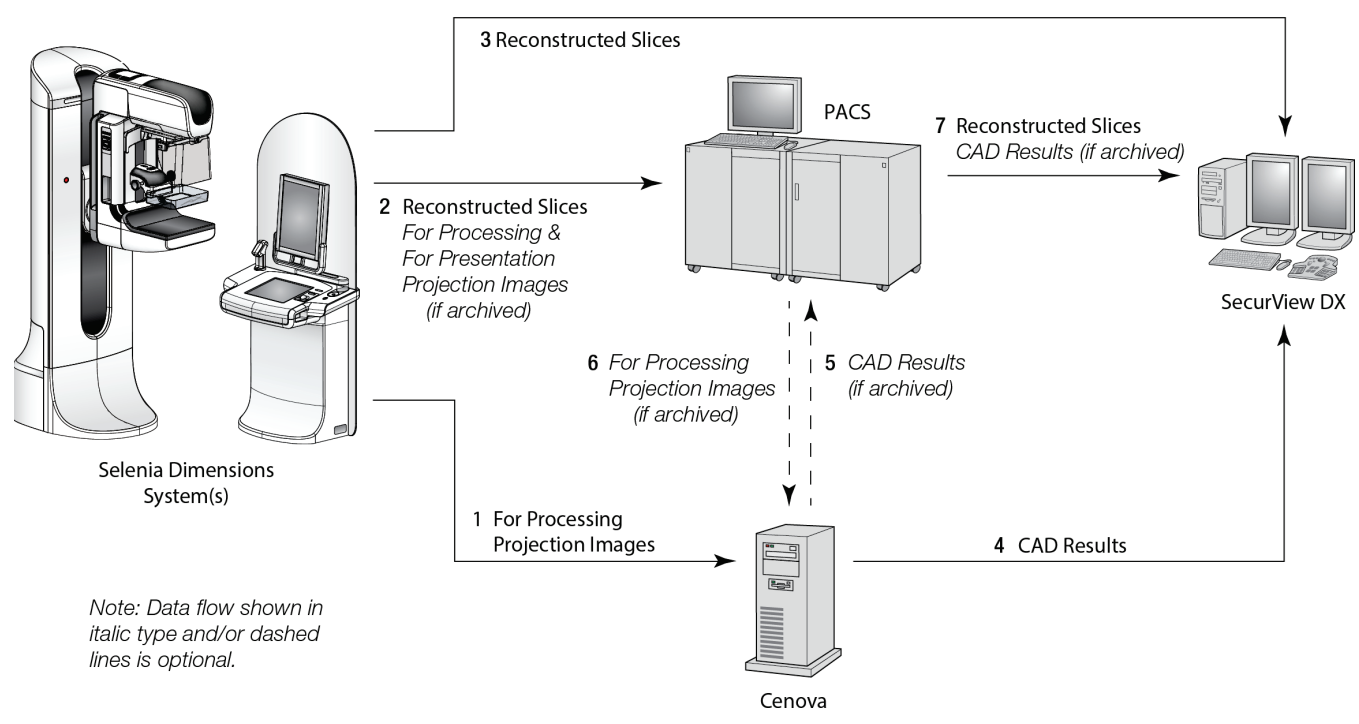

*Ροή δεδομένων ImageChecker 3D Calc CAD*

#### <span id="page-21-0"></span>**2.3.3 Ροή δεδομένων Βιολογικών δεικτών απεικόνισης Hologic**

Το παρακάτω σχήμα δείχνει τις ροές δεδομένων μεταξύ των διάφορων συσκευών για την εφαρμογή Quantra.

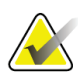

#### **Σημείωση**

Όταν τόσο η συμβατική δισδιάστατη μαστογραφία όσο και οι Ανεπεξέργαστες εικόνες προβολής αποστέλλονται στο Cenova για μελέτη Combo ή ComboHD, ο διακομιστής Cenova παράγει ένα σύνολο αποτελεσμάτων Quantra είτε για τις εικόνες 2D είτε για τις εικόνες 3D, σύμφωνα με τη διαμόρφωση του Cenova.

#### **Συσκευές λήψης εικόνων**

**1, 2, 3:** Η συσκευή Hologic FFDM αποστέλλει εικόνες Για επεξεργασία στον διακομιστή Cenova και εικόνες Για παρουσίαση σε διαγνωστικούς σταθμούς εργασίας ανασκόπησης και PACS. Η συσκευή Hologic 3D MammographyTM αποστέλλει Ανεπεξέργαστες εικόνες προβολής στον διακομιστή Cenova και Ανασυντεθειμένες τομές σε διαγνωστικούς σταθμούς εργασίας ανασκόπησης και PACS.

#### **Διακομιστής Cenova**

**4, 5:** Ο διακομιστής Cenova αποστέλλει τα αποτελέσματα των Βιολογικών δεικτών απεικόνισης Hologic (αντικείμενα SR DICOM ή εικόνες SC DICOM) σε έναν ή περισσότερους διαγνωστικούς σταθμούς εργασίας ανασκόπησης ή/και συσκευές PACS ταυτόχρονα.

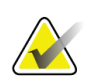

#### **Σημείωση**

Ο σταθμός εργασίας Hologic SecurView DX, ορισμένοι σταθμοί εργασίας που δεν κατασκευάζονται από την Hologic και αρκετές εφαρμογές αναφορών εμφανίζουν το περιεχόμενο των αποτελεσμάτων των Βιολογικών δεικτών από Mammography CAD SR DICOM. Για εφαρμογές που δεν έχουν τη δυνατότητα ερμηνείας και εμφάνισης του περιεχομένου SR ή για πελάτες που προτιμούν εξαγωγή πιο φιλικών προς τον χρήστη αποτελεσμάτων βιολογικών δεικτών, ο διακομιστής Cenova μπορεί να διαμορφωθεί ώστε να αποστέλλει τα αποτελέσματα βιολογικών δεικτών ως εικόνα δευτερεύουσας αποτύπωσης DICOM.

#### **Διαγνωστικοί σταθμοί εργασίας ανασκόπησης και PACS**

**1, 4, 7:** Οι σταθμοί εργασίας ανασκόπησης είναι διαμορφωμένοι για να λαμβάνουν τις Εικόνες για παρουσίαση, τις Ανασυντεθειμένες τομές και τα αποτελέσματα βιολογικών δεικτών, τα οποία στη συνέχεια ελέγχονται από ακτινολόγο.

**6, 7:** Προαιρετικά, οι συσκευές PACS μπορούν να διαμορφωθούν για να αποστέλλουν:

- Εικόνες Για επεξεργασία στο Cenova (6), το οποίο επεξεργάζεται τις εικόνες και διανέμει τα αποτελέσματα των βιολογικών δεικτών σύμφωνα με τη διαμόρφωσή του, ή/και
- Αποτελέσματα βιολογικών δεικτών ή/και εικόνες Για παρουσίαση στους σταθμούς εργασίας ανασκόπησης (7).

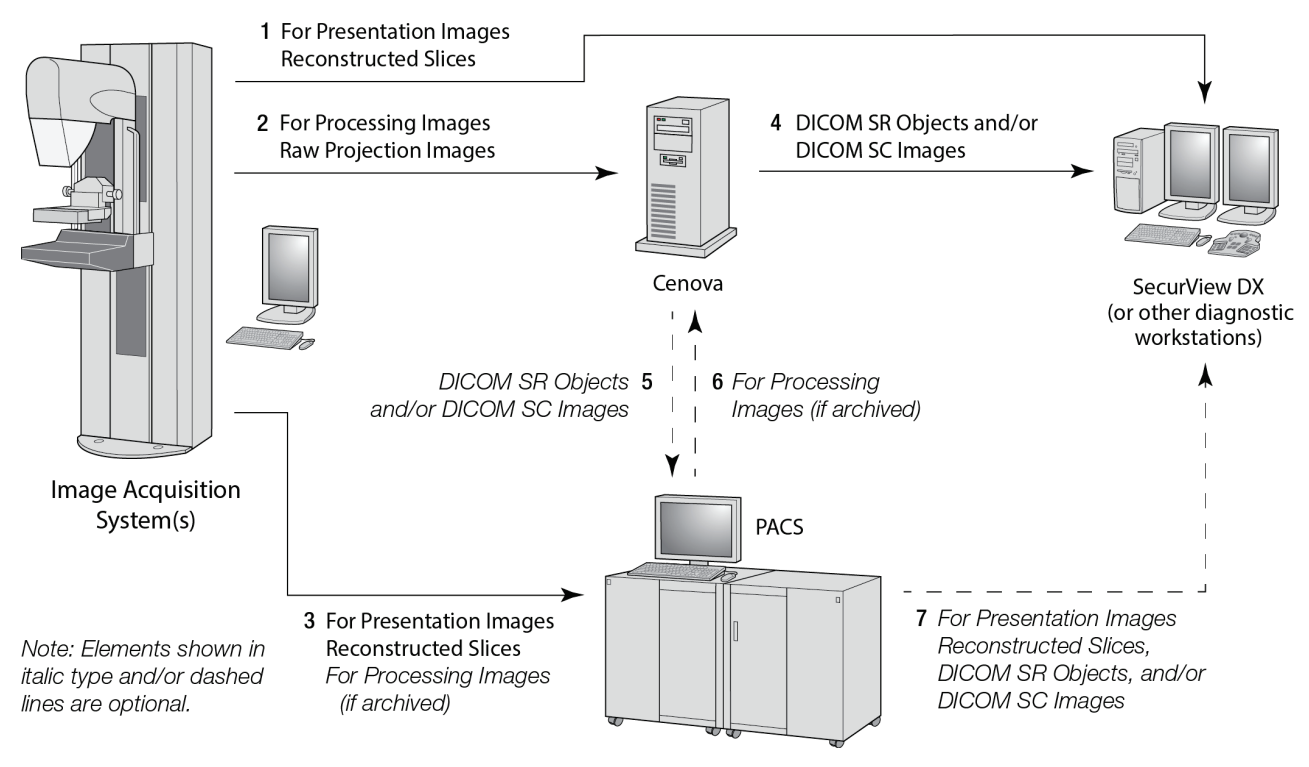

*Ροή δεδομένων βιολογικών δεικτών απεικόνισης Hologic*

# Κεφάλαιο 3 Λειτουργία συστήματος

<span id="page-24-0"></span>Μόλις ολοκληρωθεί η διαμόρφωση, απαιτείται περιορισμένη άμεση αλληλεπίδραση με τον διακομιστή Cenova. Οποιαδήποτε αλληλεπίδραση με τον διακομιστή γίνεται μέσω ενός προγράμματος περιήγησης ιστού και μιας φιλικής προς τον χρήστη διασύνδεσης.

### <span id="page-24-1"></span>**3.1 Κλινική ροή εργασιών**

Για την εμφάνιση των αποτελεσμάτων που παράγει ο διακομιστής Cenova με τις εικόνες μαστογραφίας ασθενούς, ακολουθήστε τις κατευθυντήριες γραμμές του παρόχου του σταθμού εργασίας σας. Οι ακτινολόγοι συνήθως ελέγχουν τις εικόνες μαστογραφίας χρησιμοποιώντας ένα πρωτόκολλο παρόμοιο με την ακολουθία που παρουσιάζεται στον ακόλουθο πίνακα:

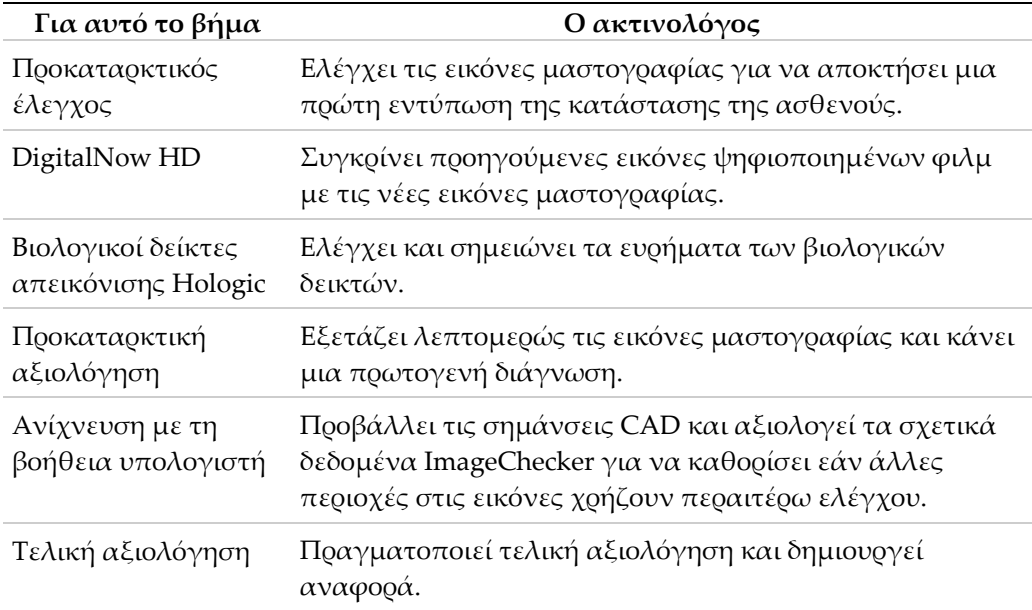

### <span id="page-25-0"></span>**3.2 Αποστολή εικόνων στον διακομιστή**

Ο διακομιστής δέχεται τις εικόνες αυτόματα καθώς αποστέλλονται από το σύστημα λήψης εικόνων, τον σαρωτή φιλμ ή τη συσκευή αρχειοθέτησης. Ο διακομιστής Cenova ομαδοποιεί διαδοχικές εικόνες με το μοναδικό αναγνωριστικό παρουσίας μελέτης DICOM σε μια περίπτωση, εάν οι εικόνες λαμβάνονται εντός της λήξης του χρονικού ορίου που έχει διαμορφωθεί από τον αντιπρόσωπο σέρβις κατά την εγκατάσταση του συστήματος. Η περίοδος λήξης του χρονικού ορίου δεν είναι σταθερή. Ο διακομιστής προσαρμόζεται αυτόματα στην περίοδο λήξης του χρονικού ορίου για μεγιστοποίηση της απόδοσης. (Για περισσότερες πληροφορίες, επικοινωνήστε με την τεχνική υποστήριξη της Hologic.)

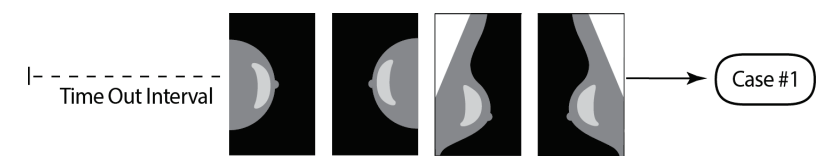

*Ο διακομιστής αντιστοιχίζει τις εικόνες που λαμβάνονται πριν παρέλθει η λήξη του χρονικού ορίου σε μία περίπτωση.*

> Ο διακομιστής αντιστοιχίζει κάθε εικόνα που λαμβάνεται μετά τη λήξη του χρονικού ορίου σε μια νέα περίπτωση χρησιμοποιώντας το ίδιο μοναδικό αναγνωριστικό παρουσίας μελέτης. Στον σταθμό εργασίας ανασκόπησης, θα εμφανιστούν δύο σύνολα αποτελεσμάτων, τα οποία διακρίνονται από την ημερομηνία και την ώρα παραγωγής τους από τον διακομιστή.

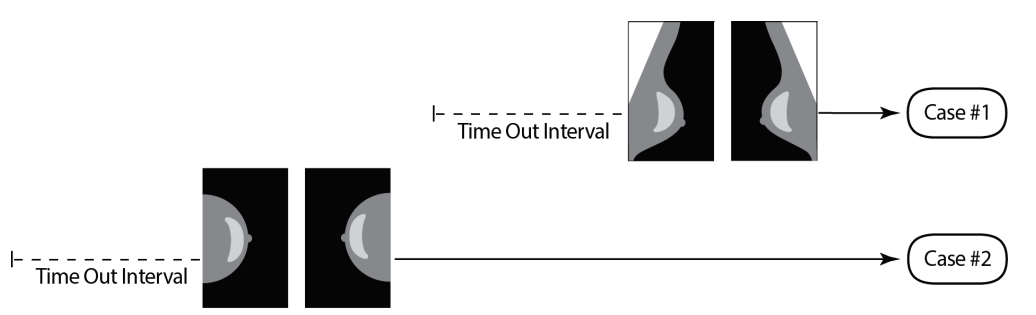

*Ο διακομιστής αντιστοιχίζει τις εικόνες που λαμβάνονται μετά τη λήξη του χρονικού ορίου σε μία νέα περίπτωση.*

> Για να μειωθεί η πιθανότητα πολλαπλών αποτελεσμάτων, η Hologic συνιστά οι εικόνες για κάθε εξέταση ασθενούς να αποστέλλονται από το σύστημα λήψης εικόνων μαζί στο τέλος της μελέτης και σε γρήγορη διαδοχή.

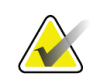

#### **Σημείωση**

Εναλλακτικά, ο διακομιστής μπορεί να διαμορφωθεί ώστε να ομαδοποιεί αυτόματα όλες τις εικόνες με το μοναδικό αναγνωριστικό παρουσίας μελέτης σε μια ενιαία περίπτωση, ανεξάρτητα από την ώρα λήψης τους (δηλαδή, να περιλαμβάνει εικόνες από προηγούμενη περίπτωση). Για περισσότερες πληροφορίες, συμβουλευτείτε έναν αντιπρόσωπο τεχνικής υποστήριξης.

Είναι ευθύνη του αντιπροσώπου σέρβις να ρυθμίσει το σύστημά σας έτσι ώστε οι εικόνες να αποστέλλονται σωστά στον διακομιστή εκτός από τον σταθμό εργασίας επισκόπησης και τους επιθυμητούς τελικούς προορισμούς. Για περισσότερες πληροφορίες σχετικά με τη ροή δεδομένων μεταξύ των διαφόρων συσκευών, ανατρέξτε στην ενότητα *Ροές δεδομένων* στη σελίδα [12.](#page-17-0)

### <span id="page-26-0"></span>**3.3 Εκκίνηση και τερματισμός λειτουργίας διακομιστή**

Ο διακομιστής Cenova δεν απαιτεί τακτική συντήρηση. Οι μόνες διαδικασίες που μπορεί να χρειαστεί να εκτελέσετε είναι οι εξής:

- *Τερματισμός λειτουργίας διακομιστή* στη σελίδα [21](#page-26-1)
- *Εκκίνηση διακομιστή* στη σελίδα [23](#page-28-0)
- *Επανεκκίνηση διακομιστή* στη σελίδα [23](#page-28-1) (απενεργοποίηση και επανενεργοποίηση)

Για αυτές τις διαδικασίες, πρέπει να γνωρίζετε τη διεύθυνση IP του υπολογιστή. Μπορείτε να λάβετε τη διεύθυνση IP από την οθόνη του Cenova *System Settings (Ρυθμίσεις συστήματος) – Connectivity (Συνδεσιμότητα)*. Συμπληρώστε τον αριθμό εδώ:

Διεύθυνση IP διακομιστή Cenova: \_\_\_\_\_\_\_\_\_\_\_\_\_\_\_\_\_\_\_\_\_\_\_\_\_\_\_\_\_\_\_\_

#### <span id="page-26-1"></span>**3.3.1 Τερματισμός λειτουργίας διακομιστή**

Μπορεί να χρειαστεί να τερματίσετε τη λειτουργία του διακομιστή Cenova εάν πρόκειται να μετακινήσετε τον υπολογιστή ή εάν γνωρίζετε ότι το ρεύμα θα διακοπεί για κάποιο χρονικό διάστημα.

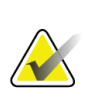

#### **Σημαντικό**

Εάν τερματίσετε τη λειτουργία του διακομιστή από μια απομακρυσμένη τοποθεσία, πρέπει να γνωρίζετε ότι, για να ενεργοποιήσετε ξανά τον διακομιστή, θα πρέπει να έχετε φυσική πρόσβαση στον διακομιστή.

#### **Για τον τερματισμό λειτουργίας διακομιστή:**

- 1. Χρησιμοποιήστε έναν υπολογιστή που βρίσκεται στο ίδιο δίκτυο με τον διακομιστή και ανοίξτε ένα πρόγραμμα περιήγησης στο διαδίκτυο (για παράδειγμα, Internet Explorer).
- 2. Πληκτρολογήστε τη διεύθυνση IP του διακομιστή στο πλαίσιο διεύθυνσης και πατήστε **Enter (Εισαγωγή)**. Δεν χρειάζεται να πληκτρολογήσετε «http» ή οτιδήποτε άλλο εκτός από τη διεύθυνση IP.
- 3. Στην οθόνη σύνδεσης, εισαγάγετε το όνομα χρήστη (siteadmin) και τον κωδικό πρόσβασης. Εμφανίζεται η οθόνη *About (Πληροφορίες)* όπως φαίνεται παρακάτω.

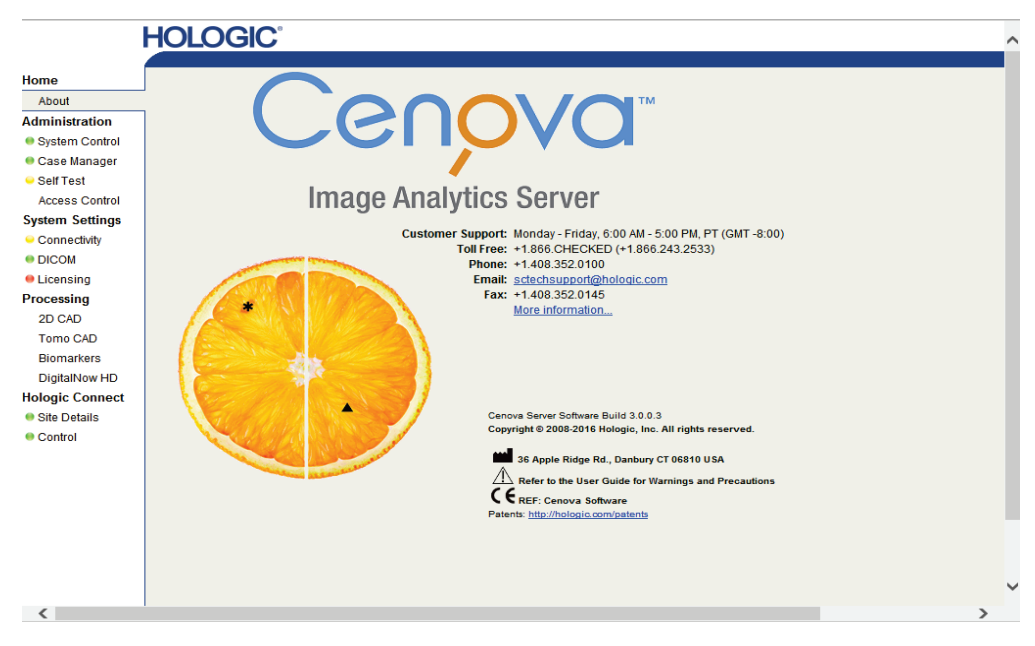

4. Επιλέξτε **System Control (Έλεγχος συστήματος)** για να εμφανιστεί η ακόλουθη οθόνη:

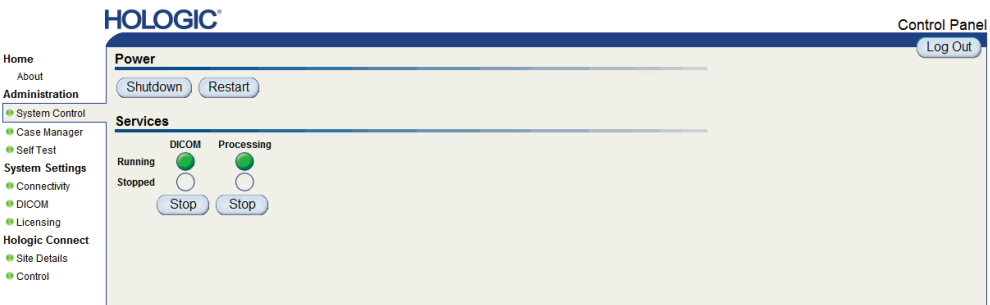

5. Επιλέξτε **Shutdown (Τερματισμός λειτουργίας)**. Ο διακομιστής ρωτάει «Είστε σίγουρος...;» Επιλέξτε **OK** για να απενεργοποιήσετε τον διακομιστή.

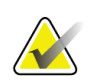

#### **Σημείωση**

Απαιτείται φυσική πρόσβαση στον διακομιστή για την αποκατάσταση της τροφοδοσίας μετά από τον τερματισμό λειτουργίας. Εάν ο διακομιστής βρίσκεται σε απομακρυσμένη τοποθεσία, χρησιμοποιήστε τη λειτουργία **Restart (Επανεκκίνηση)**.

#### <span id="page-28-0"></span>**3.3.2 Εκκίνηση διακομιστή**

Εάν ο διακομιστής έχει απενεργοποιηθεί, μπορείτε να τον ενεργοποιήσετε ξανά πατώντας τον διακόπτη τροφοδοσίας στο μπροστινό μέρος του υπολογιστή. (Μια ενδεικτική λυχνία υποδεικνύει αν ο διακομιστής είναι ενεργοποιημένος ή απενεργοποιημένος.) Το λογισμικό Cenova ξεκινάει αυτόματα και ο διακομιστής θα πρέπει να είναι έτοιμος για χρήση εντός 3–5 λεπτών.

#### <span id="page-28-1"></span>**3.3.3 Επανεκκίνηση διακομιστή**

Ίσως χρειαστεί επανεκκίνηση του διακομιστή Cenova αν τα αποτελέσματα δεν μεταφέρονται. Συχνά, η επανεκκίνηση του διακομιστή εξαλείφει τυχόν σφάλματα. Σε ορισμένες περιπτώσεις, ο αντιπρόσωπος σέρβις θα σας ζητήσει να κάνετε επανεκκίνηση του διακομιστή.

#### **Για την επανεκκίνηση του διακομιστή:**

- 1. Χρησιμοποιήστε έναν υπολογιστή που βρίσκεται στο ίδιο δίκτυο με τον διακομιστή Cenova και ανοίξτε ένα πρόγραμμα περιήγησης διαδικτύου.
- 2. Πληκτρολογήστε τη διεύθυνση IP για τον διακομιστή Cenova στο πλαίσιο διεύθυνσης και πατήστε **Enter (Εισαγωγή)**. Δεν χρειάζεται να πληκτρολογήσετε «http» ή οτιδήποτε άλλο εκτός από τη διεύθυνση IP.
- 3. Στην οθόνη σύνδεσης, εισαγάγετε το όνομα χρήστη («Administrator») και τον κωδικό πρόσβασης. Θα πρέπει να εμφανιστεί η οθόνη *About (Πληροφορίες)* όπως φαίνεται στην προηγούμενη διαδικασία.
- 4. Στην οθόνη *About (Πληροφορίες)*, επιλέξτε **System Control (Έλεγχος συστήματος)**.
- 5. Στην οθόνη *System Control (Έλεγχος συστήματος)*, επιλέξτε **Restart (Επανεκκίνηση)**. Ο διακομιστής ρωτάει «Είστε σίγουρος...;» Επιλέξτε το κουμπί **Restart (Επανεκκίνηση)** ακόμα μία φορά. Θα πρέπει να γίνει τερματισμός λειτουργίας του διακομιστή και στη συνέχεια επανεκκίνηση αυτόματα. Ο διακομιστής θα είναι έτοιμος για χρήση σε περίπου 5 λεπτά.

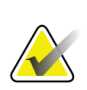

#### **Σημείωση**

Για να συνεχίσετε να χρησιμοποιείτε τον διακομιστή, κάντε ανανέωση του προγράμματος περιήγησης επαναλαμβάνοντας τα βήματα 1–3.

### <span id="page-29-0"></span>**3.4 Πρόσβαση σε πληροφορίες για το μοναδικό αναγνωριστικό συσκευής (UDI)**

Το μοναδικό αναγνωριστικό συσκευής (UDI) είναι ένας μοναδικός αριθμητικός ή αλφαριθμητικός κωδικός που αναγνωρίζει ένα ιατροτεχνολογικό προϊόν μέσω της διανομής και της χρήσης. Οι πληροφορίες για το UDI εμφανίζονται στην οθόνη *About (Πληροφορίες)* της εφαρμογής Cenova.

#### **Για να αποκτήσετε πρόσβαση στις πληροφορίες UDI στην εφαρμογή Cenova:**

- 1. Εκκινήστε την εφαρμογή Cenova και συνδεθείτε (βλ. *Εκκίνηση και τερματισμός λειτουργίας διακομιστή* στη σελίδα [21](#page-26-0)). Εμφανίζεται η οθόνη *About (Πληροφορίες)*.
- 2. Στην οθόνη *About (Πληροφορίες)*, επιλέξτε **More Information (Περισσότερες πληροφορίες)**.

Οι πληροφορίες για το μοναδικό αναγνωριστικό συσκευής εμφανίζονται στην επόμενη οθόνη.

### <span id="page-30-0"></span>**3.5 Χρήση Case Manager (Διαχείριση περιπτώσεων)**

Το Case Manager σάς επιτρέπει να εμφανίζετε, να αναλύετε και να επιλύετε περιπτώσεις από το Cenova Control Panel (Πίνακας ελέγχου Cenova). Μπορείτε να χρησιμοποιήσετε το Case Manager για:

- Αναζήτηση και ταξινόμηση περιπτώσεων
- Αναζήτηση μιας μελέτης χρησιμοποιώντας δεδομένα όπως πληροφορίες ασθενούς, ημερομηνία επεξεργασίας κ.λπ.
- Εξαγωγή αποτελεσμάτων βιολογικών δεικτών
- Διαγραφή περιπτώσεων
- Ανασκόπηση λεπτομερειών για μελέτη

Με την επιλογή του Case Manager από τον πίνακα ελέγχου Cenova, εμφανίζεται μια οθόνη παρόμοια με την ακόλουθη:

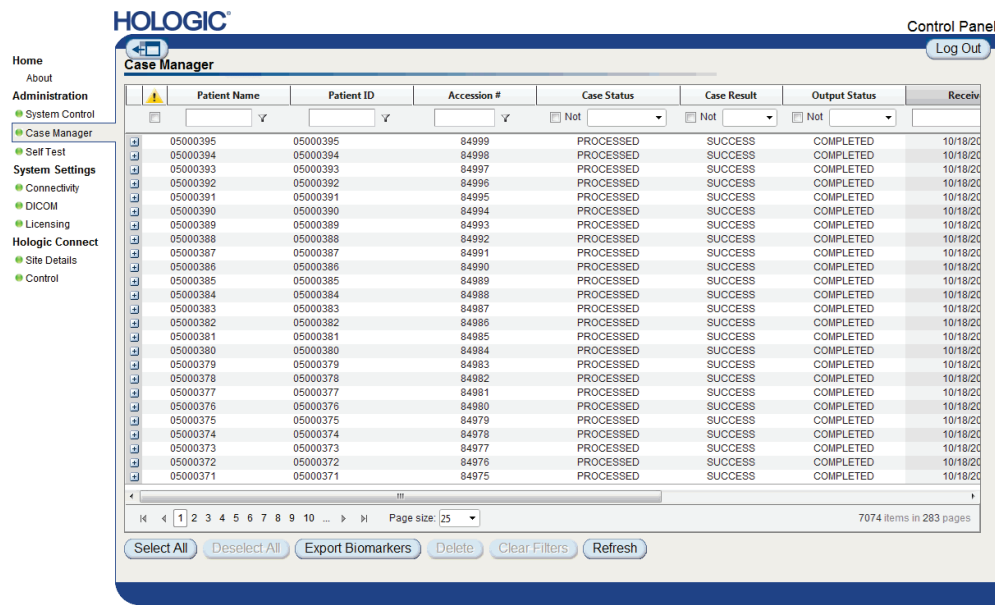

Από προεπιλογή, οι περιπτώσεις εμφανίζονται με αντίστροφη χρονολογική σειρά (οι νεότερες πρώτα). Οι εγγραφές ταξινομούνται σε γραμμές και στήλες. Κάθε σειρά εμφανίζει μία περίπτωση.

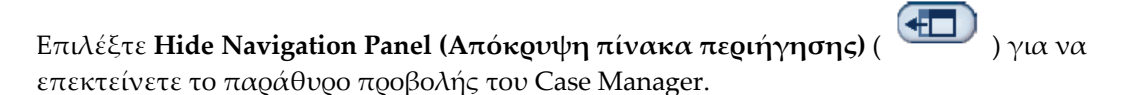

#### **Για αναζήτηση και ταξινόμηση περιπτώσεων**

Μπορείτε να ταξινομήσετε τις τιμές σε οποιαδήποτε στήλη επιλέγοντας οποιαδήποτε από τις κεφαλίδες των στηλών (Όνομα ασθενούς, αναγνωριστικό ασθενούς κ.λπ.). Ο διακομιστής ταξινομεί τις τιμές σε αύξουσα σειρά είτε αλφαριθμητικά είτε κατά ημερομηνία και ώρα, ανάλογα με τον τύπο των δεδομένων που πρέπει να ταξινομηθούν. Επιλέξτε ξανά την κεφαλίδα της στήλης για να την ταξινομήσετε σε φθίνουσα σειρά.

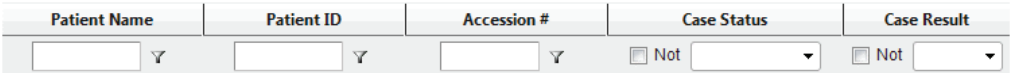

#### **Για αναζήτηση μιας μελέτης**

Σε οποιοδήποτε από τα πεδία κεφαλίδων των στηλών, συμπληρώστε το κείμενο ή τους αριθμούς που θέλετε να βρείτε και πατήστε **Enter (Εισαγωγή)**. Ο διακομιστής κάνει αναζήτηση στη βάση δεδομένων του και εμφανίζει μόνο μελέτες με τιμές που περιέχουν τους χαρακτήρες που πληκτρολογήσατε.

Για να αφαιρέσετε το φίλτρο, επιλέξτε **Filter (Φίλτρο)** ( ) και επιλέξτε **NoFilter (Χωρίς φίλτρο)** από την αναπτυσσόμενη λίστα:

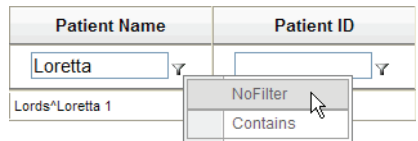

Για ορισμένες στήλες, μπορείτε να αποκλείσετε ένα κριτήριο αναζήτησης χρησιμοποιώντας το πλαίσιο **Not (Όχι)**

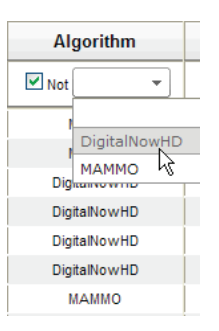

Για την απαλοιφή των επιλεγμένων κριτηρίων αναζήτησης, επιλέξτε **Clear Filters (Απαλοιφή φίλτρων)**.

**Για εξαγωγή αποτελεσμάτων βιολογικών δεικτών**

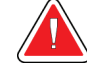

#### **Προειδοποίηση:**

**Η λειτουργία εξαγωγής βιολογικών δεικτών παρέχει τιμές που προορίζονται μόνο για ερευνητικούς σκοπούς. Αυτή η λειτουργία δεν προορίζεται για κλινική χρήση.**

Μπορείτε να συλλέγετε αποτελέσματα βιολογικών δεικτών και να εξάγετε τα αποτελέσματα σε αρχείο .csv, το οποίο ανοίγει χρησιμοποιώντας μια εφαρμογή υπολογιστικών φύλλων. Για να χρησιμοποιήσετε αυτήν τη λειτουργία, ο διακομιστής πρέπει να έχει διαμορφωθεί με έγκυρη άδεια χρήσης Βιολογικών δεικτών απεικόνισης Hologic.

- 1. Επιλέξτε μία ή περισσότερες περιπτώσεις χρησιμοποιώντας τη λειτουργία αναζήτησης του Case Manager. Εάν δεν επιλέξετε καμία περίπτωση, τότε ο διακομιστής θα εξάγει όλα τα αποτελέσματα των βιολογικών δεικτών.
- 2. Επιλέξτε **Export Biomarkers (Εξαγωγή βιολογικών δεικτών)** για να εμφανιστεί το παράθυρο διαλόγου *File Download (Λήψη αρχείου)*.
- 3. Επιλέξτε **Save (Αποθήκευση)**. Στο παράθυρο διαλόγου *Save As (Αποθήκευση ως)*, πλοηγηθείτε στη θέση όπου θέλετε να αποθηκεύσετε το αρχείο και επιλέξτε **Save (Αποθήκευση)**.

#### **Για διαγραφή περιπτώσεων**

Εμφανίστε την περίπτωση που θέλετε να διαγράψετε και επιλέξτε το πλαίσιο ελέγχου δίπλα στην περίπτωση:

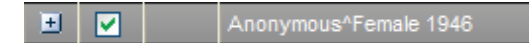

Στη συνέχεια, επιλέξτε **Delete (Διαγραφή)**.

#### **Για ανασκόπηση λεπτομερειών μελέτης**

Επιλέξτε **Η** για επέκταση της περίπτωσης και έλεγχο των λεπτομερειών Images (Εικόνες) και Output Jobs (Εργασίες εξόδου):

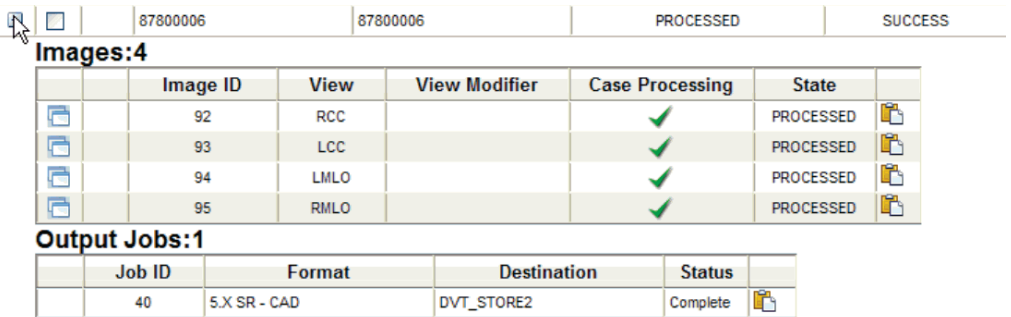

Επιλέξτε  $\Box$  για εμφάνιση πρόσθετων λεπτομερειών κάθε εικόνας.

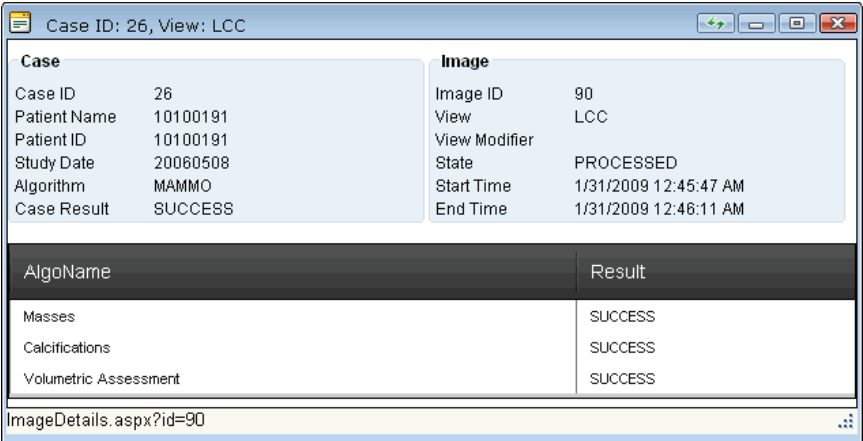

# <span id="page-34-0"></span>**Ευρετήριο**

## **D**

DICOM - 1 κατηγορίες εικόνας - 12 DigitalNow HD κλινική ροή εργασιών - 19

### **G**

GE Healthcare - 9

### **H**

Hologic συστήματα Selenia - 9 συστήματα σάρωσης φιλμ - 9

### **I**

ImageChecker 3D Calc CAD κλινική ροή εργασιών - 19 ImageCheckerCAD κλινική ροή εργασιών - 19

### **P**

PACS - 9

### **S**

SC CAD μαστογραφίας - 12 Siemens AG - 9 SR CAD μαστογραφίας - 12

### **Α**

αποτελέσματα εμφάνιση - 19 αποτελέσματα, Cenova αρχειοθέτηση - 9

### **Β**

Βιολογικοί δείκτες απεικόνισης Hologic - 19

### **Δ**

διαγνωστικός σταθμός εργασίας ανασκόπησης SecurView - 12, 14

διακομιστής Cenova εκκίνηση - 23 επανεκκίνηση - 23 λειτουργία συστήματος - 19 οδηγίες χρήσης - 19 τερματισμός λειτουργίας - 21

### **Ε**

είσοδοι στο Cenova - 9 εκκίνηση διακομιστή - 23 εκτύπωση - 12 επανεκκίνηση διακομιστή - 23

### **Κ**

κυβερνοασφάλεια - 5

### **Μ**

μαστογραφία 3D - 9, 14 Μοναδικό αναγνωριστικό συσκευής - 19, 24

### **Π**

προϊόντα προστασίας από ιούς - 5

### **Σ**

συστήματα FFDM υποστηριζόμενα μοντέλα - 9

### **Τ**

τερματισμός λειτουργίας διακομιστή - 21

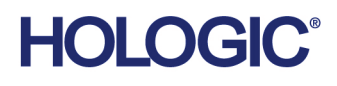

**Hologic Inc.**<br>36 Apple Ridge Road<br>Danbury, CT 06810 USA<br>1.800.447.1856 www.hologic.com

Hologic (Australia) Pty Ltd.<br>Suite 402, Level 3<br>2 Lyon Park Road Australia / **New Zealand** Macquarie Park NSW 2113 Australia

**Asia Pacific** Hologic Hong Kong, Inc.<br>7th Floor, Biotech Centre 2 No. 11 Science Park West Avenue Hong Kong Science Park<br>Shatin, New Territories Hong Kong

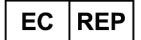

**Hologic BV** Da Vincilaan 5<br>1930 Zaventem België<br>Tel: +32 2 711 46 80<br>Fax: +32 2 725 20 87  $C \in$